# **Paper 3203-2019 Increase your Productivity with SAS® Enterprise Guide®**

Marje Fecht, Prowerk LLC

# **ABSTRACT**

Whether you have been programming in SAS $\degree$  for years, are new to SAS, or have dabbled with SAS $\degree$  Enterprise Guide<sup>®</sup> before, this hands-on workshop sheds some light on the depth, breadth, and power of the SAS Enterprise Guide environment. With all the demands on your time, you need powerful tools that are easy to learn and that deliver end-to-end support for your data exploration, reporting, and analytics needs.

This workshop explores increasing your productivity by using SAS Enterprise Guide

- data exploration tools
- workspace layout
- enhanced programming environment
- DATA Step debugger
- and many more features.

You will also learn how to easily create reports and graphics, and produce the output formats that you need (XLS, PDF, RTF, HTML, and PPT).

# **INTRODUCTION**

As an analyst, you probably need to provide actionable insights to enable effective decision making. With all of the demands on your time, you need powerful tools that are quick to learn and deliver end-to-end support for your analytics needs. SAS Enterprise Guide provides you with a wealth of tools to help you easily turn all that data into useful information.

This paper will help you understand:

- What tools are available for exploring and understanding your data
- How to use the tools for data exploration, analytics, reporting, and presentation
- How to easily create a variety of output formats to display your results
- How to customize the environment to improve your productivity.

Because of the flexibility of SAS Enterprise Guide, there are usually many paths you can take, and tools you can use to accomplish the same tasks. This presentation describes a few, but not all, approaches to each task.

# **EXPLORING AND UNDERSTANDING YOUR DATA**

How can you easily get a feel for your data?

Perhaps you eyeball the data, OR if you are a SAS Programmer, you may run a series of Procedures like CONTENTS, FREQ, SUMMARY, GCHART, GPLOT, SGPLOT, SGSCATTER, etc.. But, there is a much easier and more effective approach!

### **QUICK AND EASY LOOK AT THE DATA**

My first stop with any new set of data is the **SAS Enterprise Guide Data Explorer**, which enables you to:

- View all or a portion of your detail data
- Easily create charts and graphs to explore the variables, and quickly highlight possible issues and outliers
- Highlight the "top 10" values of variables
- And produce many other statistics of your choosing.

#### How do you access the Data Explorer?

There are multiple ways to access the Data Explorer (File  $\rightarrow$  Open  $\rightarrow$  Data Exploration) but my preference is:

- In the **Server List** window, you can view a list of the available servers, libraries, and SAS files.
- Use the plus sign (**+**) to expand the Servers and Libraries, and navigate to the dataset of interest
- Right click on the dataset and select **Explorer**
- Once you are in the explorer window, you can:
	- o Apply **filters** to control which columns and rows you view
	- o Request **Quick Stats**, to view charts, plots, summary statistics, and more
	- o Customize the environment to control
		- Usage with large data
		- Statistics that appear by default for character, numeric, date/time, and currency data. (Select the **Select Statistics** tool in the Quick Stats view.)
		- And many other options (SAS Enterprise Guide has A LOT of options!!).
- *Tip:* If you want to Explore Temporary (**WORK**) datasets OR if you are working with LARGE data see the tricks in the FAQ at

http://blogs.sas.com/content/sasdummy/2014/02/17/favorite-eg-tricks-fecht/

http://blogs.sas.com/content/sasdummy/2014/07/09/performance-tips-sas-eg-datagrid/

*Note*: The Data Explorer options are normally configured to limit the number of rows and columns that are available (by default).

To illustrate some of the features, see Figure 1 to view a portion of the data in SASHELP.HEART and notice:

- **ICONS NEXT to column name describing the data type (numeric, character, currency, date)**
- **Quick Stats view on the right** 
	- **Tools** let you control data display (rows, columns)
	- **Select Statistics** lets you choose the default graphics and statistics to display for each of the 4 data types
	- For Character data, the default statistics include:
		- $\circ$  # of distinct values
		- o Count
		- o Vertical Bar chart showing frequencies
		- $\circ$  Top Distinct values including frequencies for each (up to Top 10)
	- Notice that numeric data has different default statistics.

| Program Tools Help 图·启 喝 吕 华 脂 高 X 同 (1 日 beg Process Flow -<br>Edit View Tasks<br>File<br>HEART -<br>Server List<br>$\mathbf{v} \times$<br>Status   Properties<br>Refresh Disconnect III Stop<br>A DeathCause<br>123 AgeCHDdiag<br><b>Sex</b><br><b>D</b> AgeAtStart<br>. Female<br>Other<br><b>Servers</b><br>$\lambda$<br>D Y Local<br>Female<br>$\overline{2}$<br>Cancer<br><b>E D</b> Libraries<br>. Female<br>$\overline{3}$<br><b>E ED</b> MAPS<br>: Female<br>$\overline{\Lambda}$<br><b>E &amp; MAPSGFK</b><br>Male<br>5<br><b>ED MAPSSAS</b><br>Female<br>$6\overline{6}$<br>白 <b>印</b> SASHELP<br>$\overline{7}$<br>Female<br>_CMPIDX<br>Other<br>Male<br>$\overline{8}$<br>AACOMP<br>Male<br>ADOMSG<br>$\overline{9}$<br>Ŧ.<br>ADSMSG<br>Cerebral Vascular Di.<br>懄<br>. Male<br>10<br>AFMSG<br>灪<br>Male<br>11<br>蹦<br>ASSCMGR<br>57 Male<br>12<br>BMT<br>Ŧ,<br>55 Male<br>13<br><b>BWEIGHT</b><br>79 Male<br>14<br>CARS<br>66 Male<br>15<br>W<br>CLASS<br><b>CLASSFIT</b><br>. Female<br>16<br><b>CLNMSG</b><br>Male<br>17<br>CNTAINER<br>56 Male<br>Cancer<br>18<br><b>COLUMN</b><br>Female<br>19<br><b>COMPANY</b><br>Coronary Heart Dise<br>74 Male<br>20<br>CP951<br>Female<br>21<br><b>CSFDEFS</b><br>DEMOGRAPHICS<br>Female<br>22<br>DESKACT<br>Female<br>23<br><b>DESKFD</b><br>Female<br>24<br><b>DESKOBJ</b><br>Female<br>25<br>DFTDICT.<br>¥,<br>Female<br>26<br><b>DPLOG</b><br>Male<br>27<br><b>DYNATTR</b><br>Coronary Heart Dise<br>71 Female<br>28<br>EIS<br>灘<br>EISILCO<br>瀄<br>68 Male<br>29 |                                                                                     |                           |  |  |  |  |  |  |  |  |  |
|----------------------------------------------------------------------------------------------------|-------------------------------------------------------------------------------------|---------------------------|--|--|--|--|--|--|--|--|--|
|                                                                                                    |                                                                                     |                           |  |  |  |  |  |  |  |  |  |
|                                                                                                    |                                                                                     | $\pmb{\times}$            |  |  |  |  |  |  |  |  |  |
|                                                                                                    | $\blacksquare$ $\blacksquare$ $\blacksquare$ $\blacksquare$                         |                           |  |  |  |  |  |  |  |  |  |
|                                                                                                    | Viewing: HEART -<br><b>123</b> Height                                               |                           |  |  |  |  |  |  |  |  |  |
|                                                                                                    | A Pending Updates<br>62.5<br>29                                                     |                           |  |  |  |  |  |  |  |  |  |
|                                                                                                    | 41<br>59.75                                                                         | <b>Apply Updates</b>      |  |  |  |  |  |  |  |  |  |
|                                                                                                    | 57<br>62.25<br>Tools                                                                |                           |  |  |  |  |  |  |  |  |  |
|                                                                                                    | 朂<br>$\mathcal{D}$<br>端<br>39<br>65.75                                              | <b>Select</b>             |  |  |  |  |  |  |  |  |  |
|                                                                                                    | 42<br>66<br>Click to run all statistics                                             | <b>Stats</b><br>$\Delta$  |  |  |  |  |  |  |  |  |  |
|                                                                                                    | 58<br>61.75                                                                         |                           |  |  |  |  |  |  |  |  |  |
|                                                                                                    | Search columns<br>36<br>64.75                                                       | $\circ$                   |  |  |  |  |  |  |  |  |  |
|                                                                                                    | 1011<br>$\omega$<br>53<br>65.5                                                      | Ш<br>E                    |  |  |  |  |  |  |  |  |  |
|                                                                                                    | 35<br>71                                                                            |                           |  |  |  |  |  |  |  |  |  |
|                                                                                                    | <b>BP</b> Status<br>52<br>62.5                                                      |                           |  |  |  |  |  |  |  |  |  |
|                                                                                                    | 39<br>66.25<br>Distinct values Count                                                |                           |  |  |  |  |  |  |  |  |  |
|                                                                                                    | 5209<br>3<br>33<br>64.25                                                            | U,                        |  |  |  |  |  |  |  |  |  |
|                                                                                                    | 33<br>70                                                                            |                           |  |  |  |  |  |  |  |  |  |
|                                                                                                    | <b>Weight Status</b><br>57<br>67.25                                                 |                           |  |  |  |  |  |  |  |  |  |
|                                                                                                    | 44<br>69                                                                            |                           |  |  |  |  |  |  |  |  |  |
|                                                                                                    | Distinct values Count<br>3<br>5203<br>37<br>64.5                                    | i.                        |  |  |  |  |  |  |  |  |  |
|                                                                                                    | 40<br>66.25                                                                         |                           |  |  |  |  |  |  |  |  |  |
|                                                                                                    | 56<br>67.25<br><b>Smoking Status</b>                                                |                           |  |  |  |  |  |  |  |  |  |
|                                                                                                    | 42<br>67.75                                                                         |                           |  |  |  |  |  |  |  |  |  |
|                                                                                                    | Distinct values Count<br>46<br>5173<br>66.5<br>5                                    | $\mathbf{L}_{\mathbf{a}}$ |  |  |  |  |  |  |  |  |  |
|                                                                                                    | 37<br>66.25                                                                         |                           |  |  |  |  |  |  |  |  |  |
|                                                                                                    |                                                                                     |                           |  |  |  |  |  |  |  |  |  |
|                                                                                                    | 45<br>64<br>$\triangle$ (10) Numeric (10)<br>65.75                                  |                           |  |  |  |  |  |  |  |  |  |
|                                                                                                    | 59<br>36                                                                            |                           |  |  |  |  |  |  |  |  |  |
|                                                                                                    | 63.75<br><b>AgeCHDdiag</b>                                                          | Σ                         |  |  |  |  |  |  |  |  |  |
|                                                                                                    | 50<br>67.5                                                                          |                           |  |  |  |  |  |  |  |  |  |
|                                                                                                    | 35<br>Count<br>Sum.<br>66<br>Average<br>63.302967564<br>1449<br>91726               |                           |  |  |  |  |  |  |  |  |  |
|                                                                                                    | 42<br>72.25<br>Missing<br>Min<br>Max                                                |                           |  |  |  |  |  |  |  |  |  |
|                                                                                                    | 3760<br>32 <sup>2</sup><br>49<br>90 <sup>°</sup><br>60.5                            |                           |  |  |  |  |  |  |  |  |  |
|                                                                                                    | 40<br>70<br><b>AgeAtStart</b>                                                       |                           |  |  |  |  |  |  |  |  |  |
| Ħ<br>EISMBRP<br>. Female<br>30                                                                                                    | 41<br>61.75                                                                         |                           |  |  |  |  |  |  |  |  |  |
| <b>EISMKCN</b><br>Female<br>Unknown<br>31<br><b>EISMKIL</b>                                                                                                    | $_{5209}^{\text{Count}}$<br>Sum<br>229554<br>Average<br>44.068727203<br>59<br>67.75 |                           |  |  |  |  |  |  |  |  |  |
| 68 Male<br>32<br>EISMKMX<br>Y,                                                                                                    | 40<br>70<br>Min<br>Missing<br>Max                                                   | <b>CARL SEA</b><br>Jla    |  |  |  |  |  |  |  |  |  |
| Female<br>33<br>醰<br><b>EISMKNA</b><br>$\checkmark$                                                                                                    | 28<br>62<br>$\Omega$<br>62<br>41                                                    |                           |  |  |  |  |  |  |  |  |  |
| <b>Concello</b><br>$\sim$<br>$\rightarrow$<br>K<br>$\left  \left\langle \cdot \right  \right $<br><b>JIII</b>                                                                                                    | $\overline{\phantom{a}}$<br>$\sim$<br><b>Height</b><br>$\overline{\phantom{a}}$     | \$                        |  |  |  |  |  |  |  |  |  |
| Ready                                                                                                    |                                                                                     | ※ No profile selected     |  |  |  |  |  |  |  |  |  |

**Figure 1. Data Explorer – with Quick Stats on all variables** 

If you click on one of the graphics or tables in the Quick Stats view, it magnifies (Figure 2).

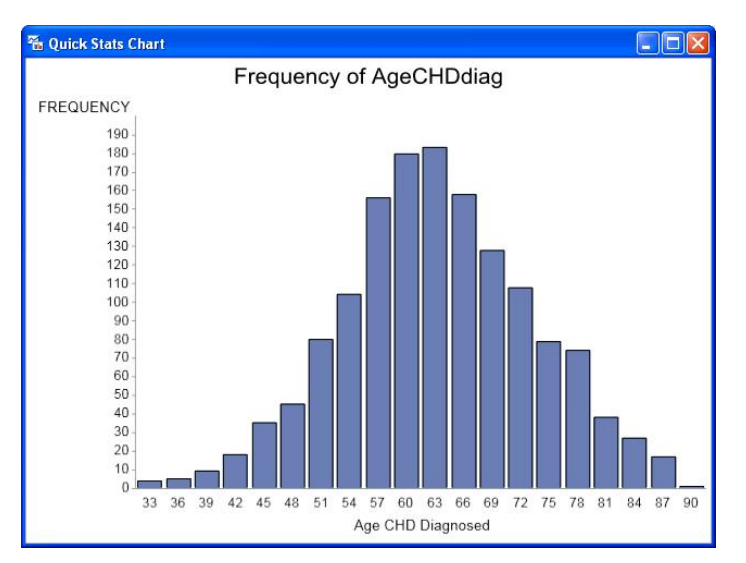

**Figure 2. Frequency Chart for AgeCHDdiag** 

## **DIG DEEPER – FIND THE ISSUES AND ANOMALIES**

In the Data Explorer, you can focus in on areas of concern by using the Filters to explore subsets of data. The filters can be defined either in the **Data View List** view in the right pane, or by selecting the filter tool in the column of interest. When you apply filters, and rerun **Quick Stats**, the statistics represent just the subset of data so that you can focus in to find issues and anomalies.

**TIP:** SAS doesn't APPLY the filters (select columns, subset data, sort) until you select **Apply Updates**.

In addition to the **Data Explorer** for reviewing your data, filtering, and viewing subsets of data, there are many "built-in" Enterprise Guide tasks to easily accommodate further data investigations. Select **Tasks Browse** from the menu bar, to select from a large selection of built-in tasks. *No Coding required*!

**Tasks** provide easy access to the tools you need to explore, summarize, visualize, analyze, report, and so on. As seen in Figure 3, you can access tasks by Category, Name, Procs, and even visual representations.

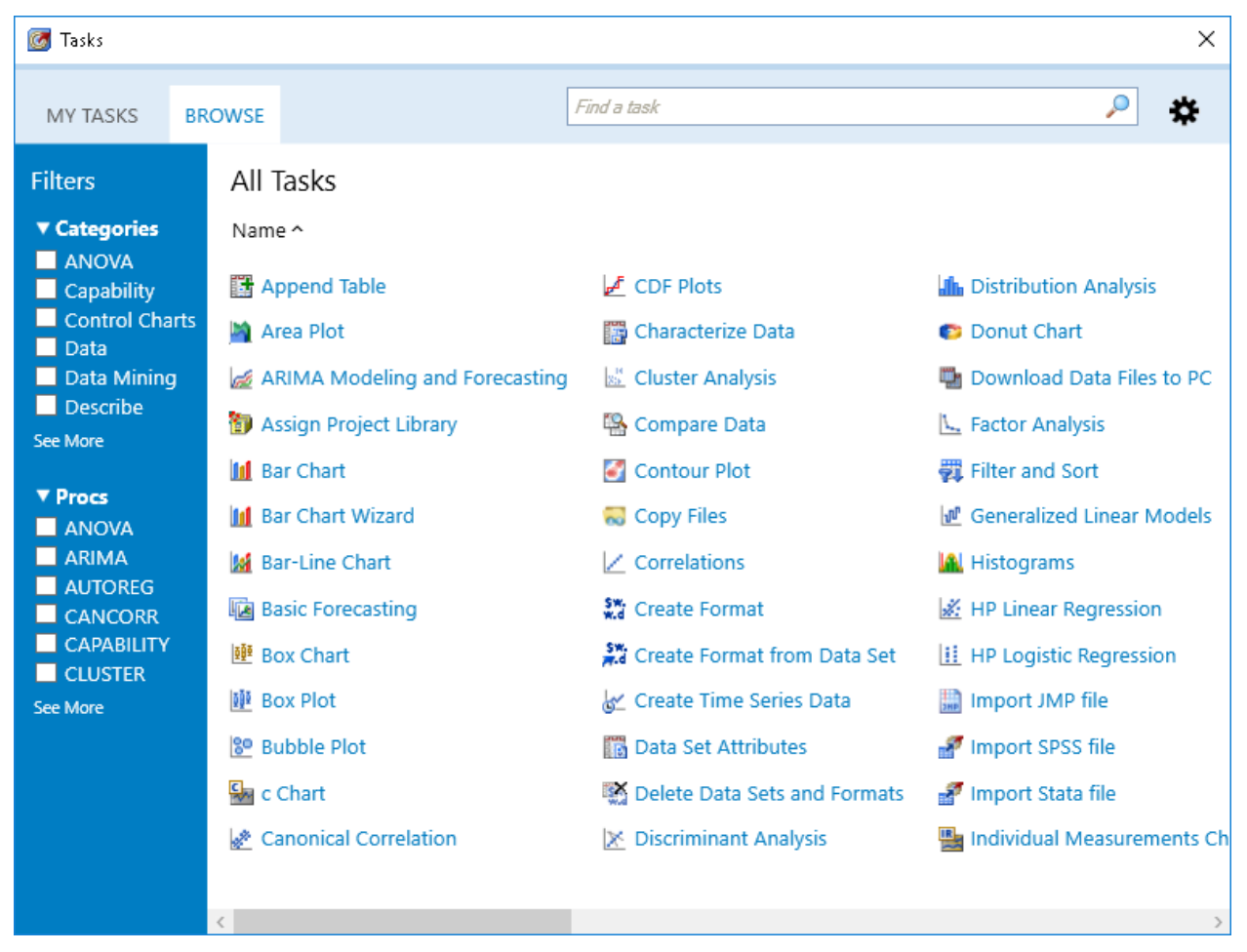

**Figure 3. Tasks** 

The task information includes the underlying SAS **Procedure**, if applicable. This can be useful if you need additional documentation on how the procedure handles data, methodologies, etc.

If you want univariate descriptions of all of your variables, similar to the **Data Explorer**  results, select **Tasks Describe Characterize Data . . .** The **Characterize Data Wizard** will step you thru the selections and produce results that can easily be printed or saved for later usage.

# **EASILY CREATING REPORTS AND GRAPHICS**

To help you understand the underlying relationships in your data, SAS Enterprise Guide provides extensive graphics and analytics capabilities, through the built-in tasks.

### **SCATTERPLOT MATRIX**

For example, suppose you want to explore the relationships between 4 of the variables in the heart data, for different subsets of data. You can produce a **Scatter Plot Matrix** and easily control the features of the graphic. To get started, select Tasks  $\rightarrow$  Graph  $\rightarrow$ **Scatter Plot Matrix . . .** 

Notice in Figure 4 that the task lets you specify filters, variables to include in the scatter plot matrix, grouping variable (separate plotting symbols for each group), and even gives you the option of including a Histogram along the diagonal to better understand the distribution of each variable.

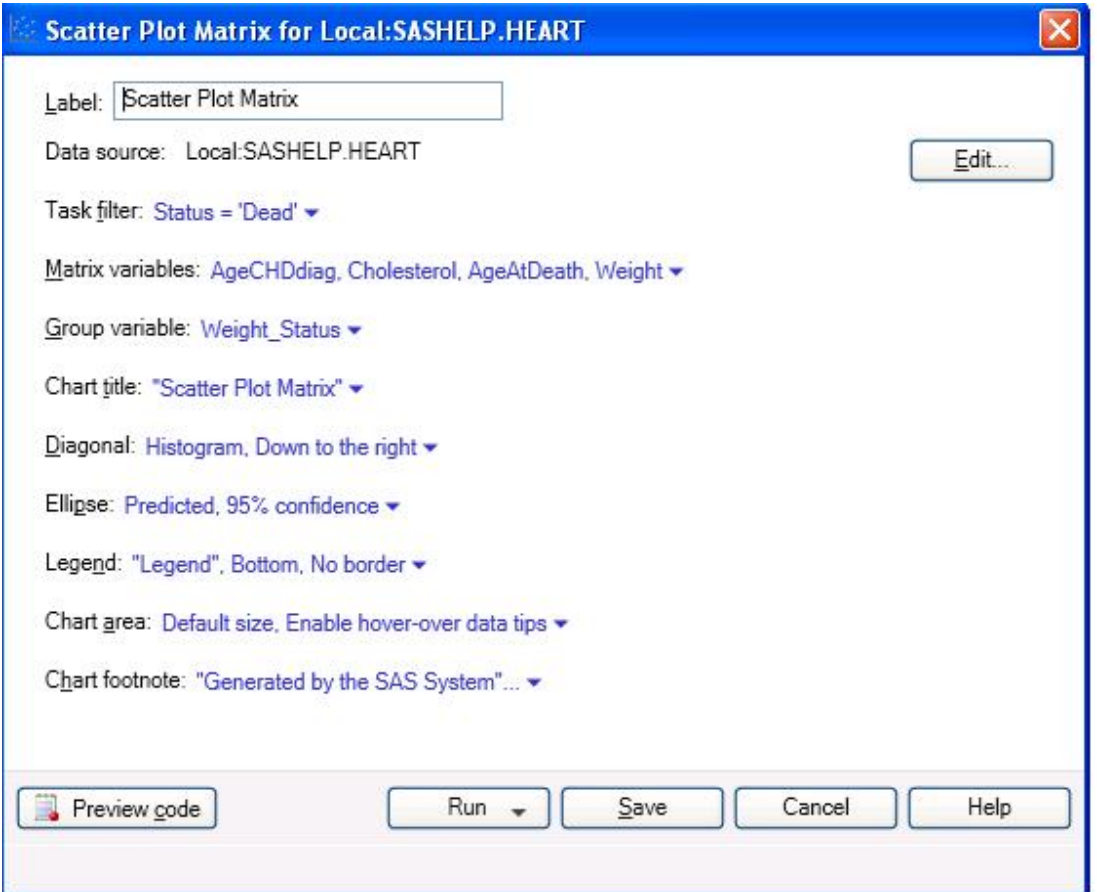

**Figure 4. Scatter Plot Matrix to explore relationships between variables** 

Behind the scenes, this task generates a program which uses PROC **SGSCATTER**. For the tasks that generate SAS code, you can view the code (select **Preview Code)**, learn from the code, save it as part of other programs, and add additional options to your code that the task might not enable.

Notice the **Help** button. Every task has help to guide you through the choices and capabilities so that you can use the task effectively.

When you select **Run**, the task will produce your Scatter Plot matrix. Notice in Figure 5:

- **Histogram for each variable along the diagonal**
- Scatter plot of each pair of variables
- Plotting symbol represents the grouping variable *Weight Status*
- Additional tabs can be opened to view
	- SAS **code** that is created for the task
	- **Log** with any messages
- If you need to make changes to your selections, select **Modify Task**
- You can **export** the results in a variety of formats. This will be discussed later in this paper.

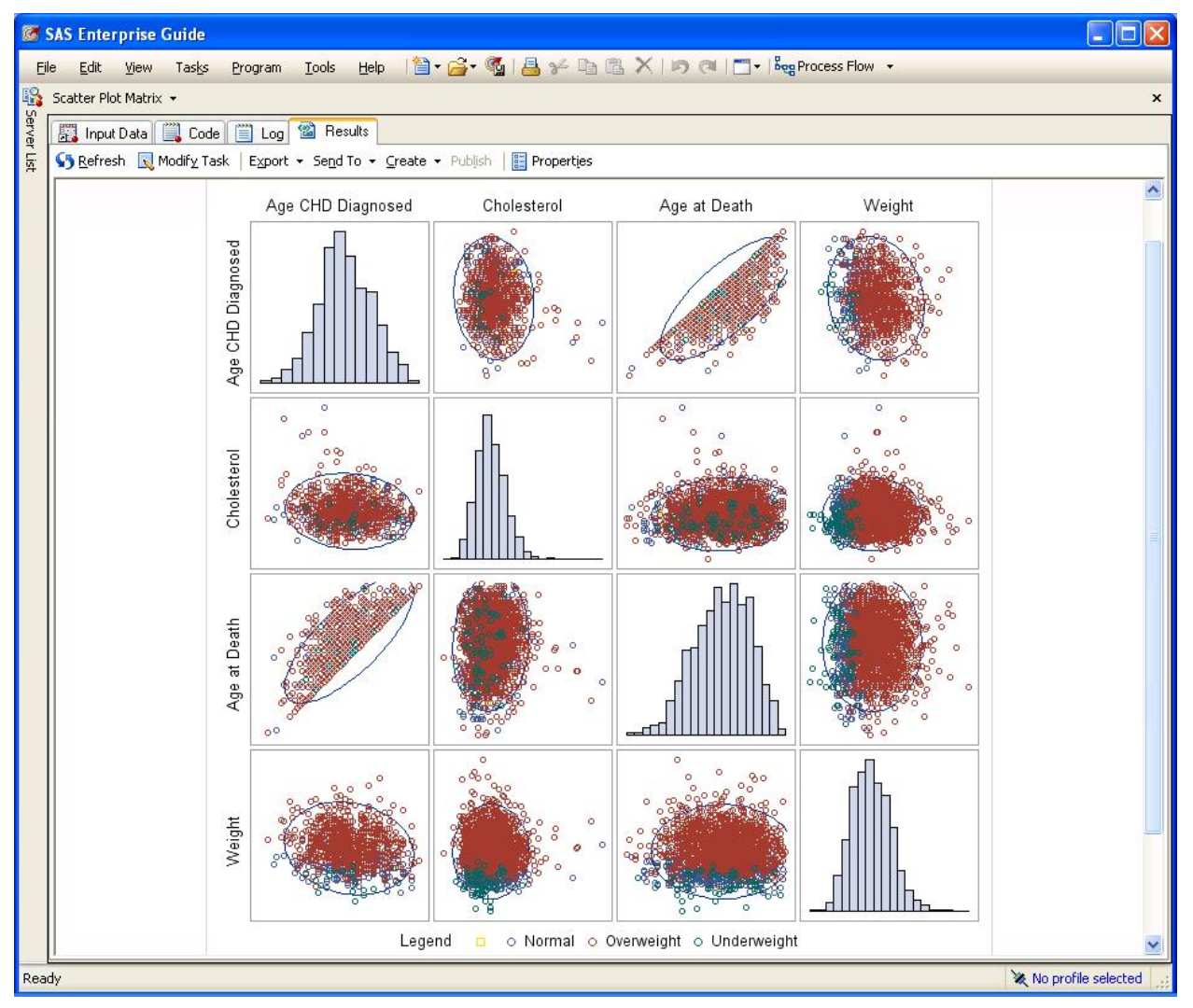

 **Figure 5. Scatter Plot Describing the relationships between pairs of variables** 

That was easy – wasn't it?? What other ways can you visualize your data in SAS Enterprise Guide?

Depending on the version you are using, there are a lot of additional Graph Tasks.

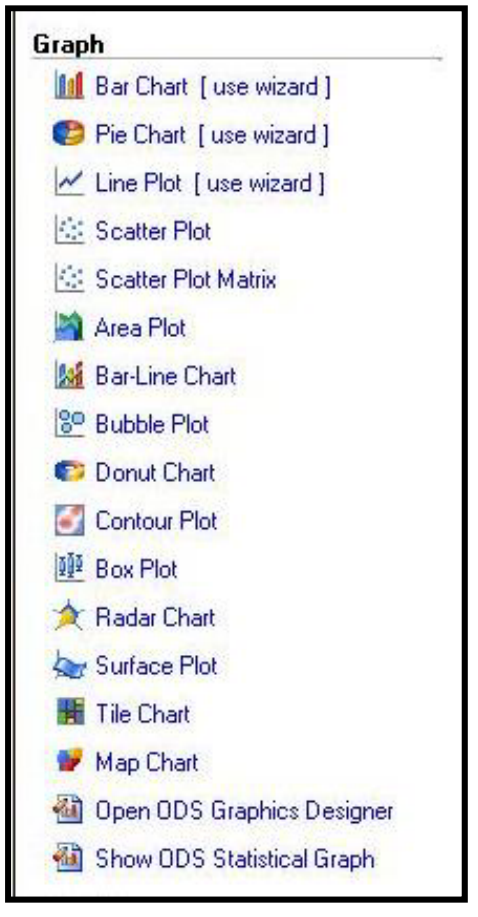

**Figure 6. Graph Tasks – choices are version dependent** 

Similar to Figure 4, the tasks above provide you with a variety of selections to specify your choices for data, variables, options, output customization, and more.

### **VERTICAL BAR CHART**

Perhaps you would like to use a simple vertical bar chart to describe your data, but you are not familiar with the SAS/GRAPH code you would need? Let SAS write the code for you!

- Select **Tasks Graph Bar Chart** from the main menu. This opens the Bar Chart Wizard.
- In the **Bar Chart** screen, double click on **Simple Vertical Bar**
- In the **Task Roles** screen (accessible by selecting **Data** (second item in far left):
	- change the Data source, by selecting
		- **Edit** (upper right of window)
		- **Browse** and then choose **Local Libraries SASHELP Shoes** OK
- Drag **Region** to **Column to Chart**
- Drag **Sales** to **Sum of**.
- In the **Appearance Layout Screen**, uncheck the **2D box** and then change the **Shape** to **Prism** from the drop down list
- In the **Titles** screen
	- Click on **Graph**
	- Uncheck **Use Default Text** and enter your own title for your graph.
- To see what code was generated, click on **Preview Code**.
- Close the **Code Preview Window**
- Click on **Run** to create the Bar Chart
- The bar chart opens automatically in a new Tab in your Enterprise Guide session.

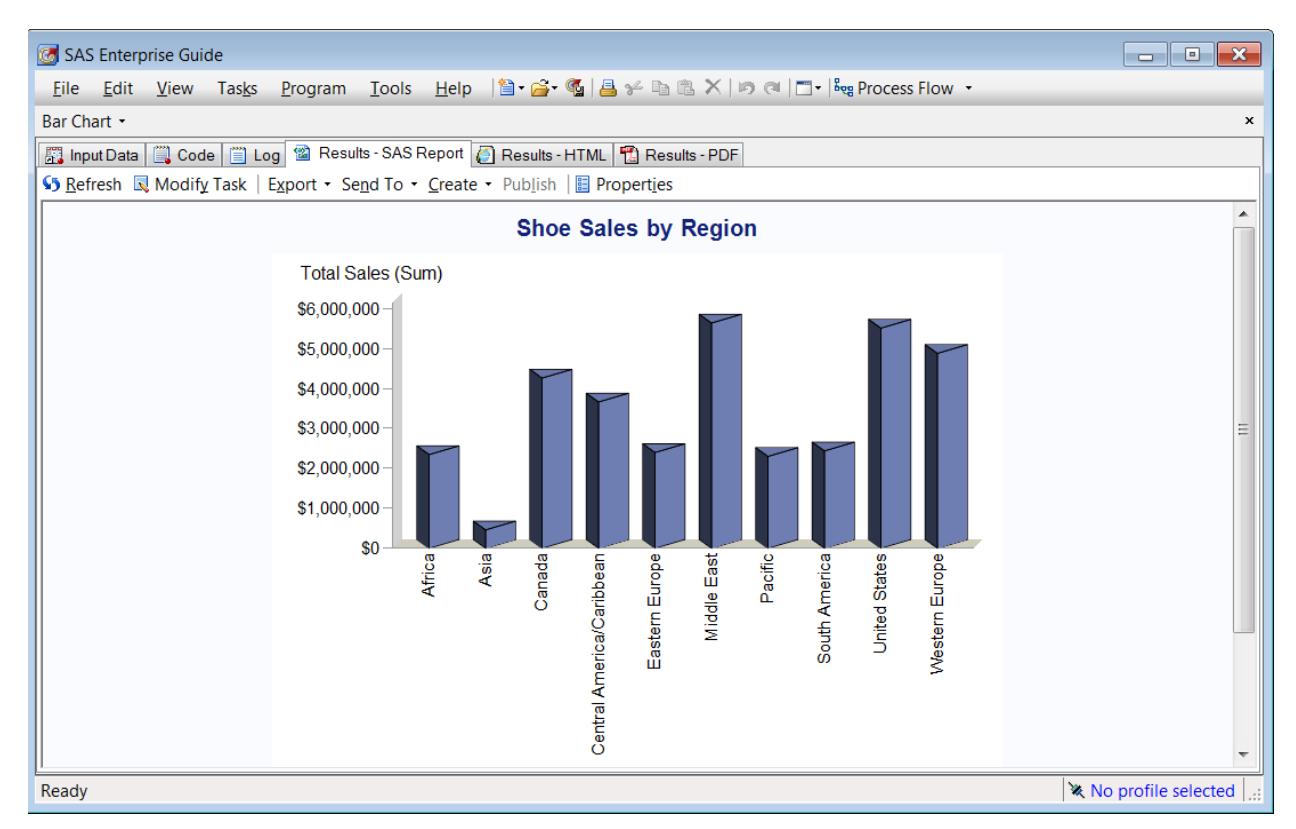

**Figure 7. Vertical Bar Chart – Notice tabs that are available** 

In addition to viewing the Bar Chart, notice that there are also tabs for the **input data**, **code**, and **log**.

Additionally, the Context Menu allows you to easily **Modify Task** to make changes.

The Code tab displays the program that was created to produce the Bar Chart, along with many visual cues to help with code readability and understanding.

- Code coloration helps you view possible code issues (try removing a semicolon or quote and watch the color adjust)
- SAS Documentation displays when you hover your mouse over keywords (Figure 9).

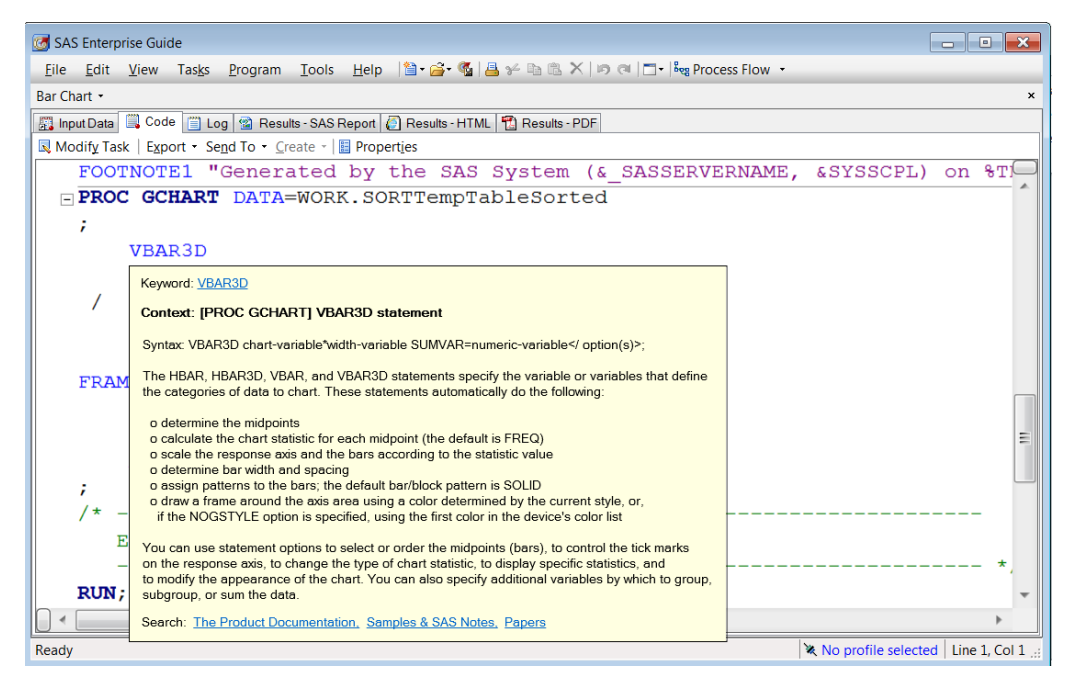

**Figure 8. Documentation Displays Easily** 

# **TASKS ARE FUN, BUT LET'S BORROW THE CODE AND MAKE CHANGES**

If you would like to copy this code as a starting point for your programs, you can save the generated code, and then make modifications.

- Select the code tab (see figure 9)
- Select the **AXIS**, **GOPTIONS**, **TITLE**, and **FOOTNOTE** statements and the **PROC GCHART** statements up to the **RUN;** statement
- Right click anywhere in the highlighted code, and select **Copy**
- Select **File New Program**
- Paste the copied code into the new (empty) Program Tab (Figure 10).

```
SAS Enterprise Guide
Eile Edit View Tasks Program Tools Help | 图 | 台 | 图 | 图 | 图 | X | 19 @ | 图 |
                                                                           \overline{a}Program +
                                                                           \mathbf{x}圖 Program*
Export > Run • ■ Stop | Selected Server: Local (Connected) • ※ | Analyze Program • | Export •
    Axis1
                                                                          A.
          STYLE=1
          WIDTH=1
          MINOR=NONE
                                                                          Ξ
    ž.
    Axis2
          STYLE = 1WIDTH = 1ř
    TITLE;
    TITLE1 "Bar Chart";
    FOOTNOTE;
    FOOTNOTE1 "Generated by the SAS System (& SASSERV
  FPROC GCHART DATA=WORK.SORTTempTableSorted
    ř
          VBAR3D
               Region
  \leftarrowH_{\rm m}\,
```
**Figure 9. Creating a New Program** 

### **PRODUCTIVITY TIPS FOR PROGRAMMING IN ENTERPRISE GUIDE**

A few pointers about working with a Program in Enterprise Guide:

- Notice the **\*** in the Program Tab in Figure 9; it is a reminder to save the most recent changes.
- To Save your program, select the **Save** down arrow, and select Save As. Specify a name and location for your program. The **\*** will disappear and the program name will appear above the tab(see Figure 10).
- Code generated by Tasks normally creates a temporary view of your data. In Figure 10, notice PROC GCHART uses WORK.SORTTempTableSorted. Update the dataset name when creating your own program.
- Many productivity tools are available for programmers including:
	- o Code completion (see figure 11) for Data Set Name completion
	- o Parentheses matching
	- o Syntax suggestions.

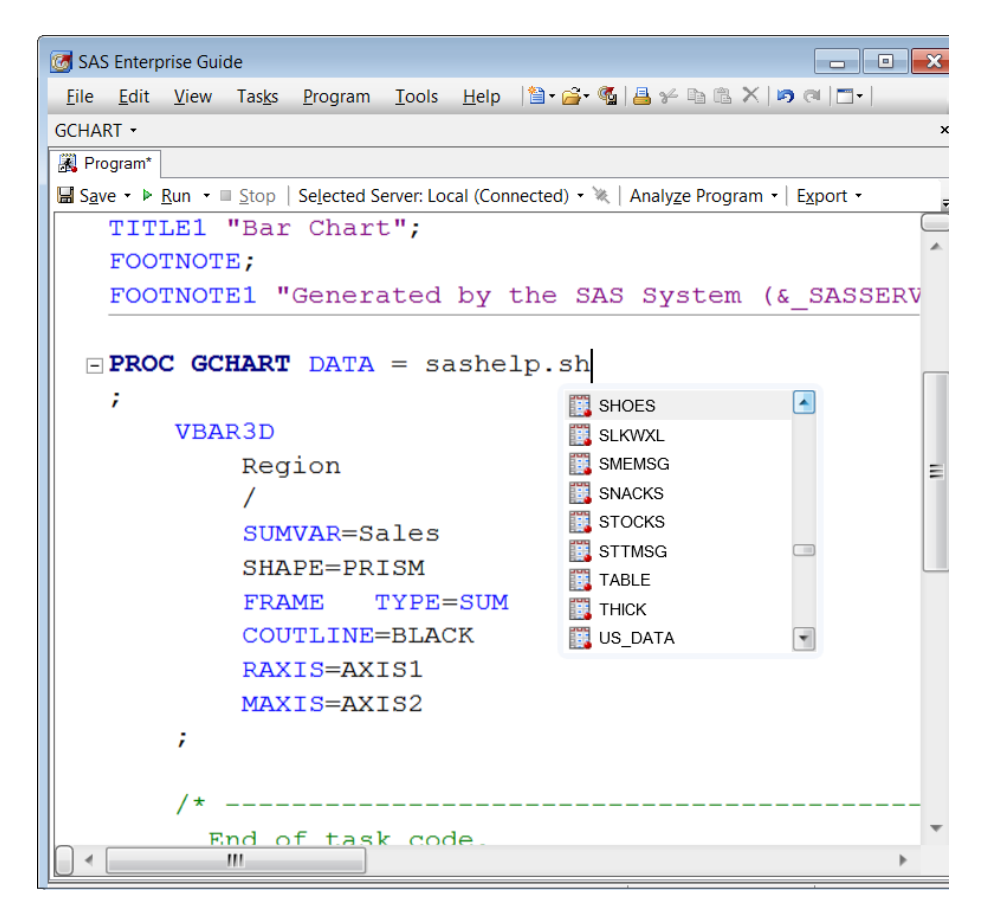

**Figure 10. Code Completion – for Libraries and Data Set Names** 

• Have you ever inherited poorly formatted code, as shown in Figure 11? If your code lacks indentation, white space, and readable formatting, let Enterprise Guide fix it for you. **Right Click** and select **Format Code**.

| <b>Co</b> SAS Enterprise Guide |          |                               |                      | د اده                                                                                                    | $\mathbf{x}$ |
|--------------------------------|----------|-------------------------------|----------------------|----------------------------------------------------------------------------------------------------|--------------|
|                                |          |                               |                      | File Edit View Tasks Program Tools Help $ \mathbf{\hat{a}} \cdot \mathbf{\hat{a}} \cdot \mathbf{\hat{a}} $ is $\mathbb{R} \times  \mathbf{a} $ at $ \mathbf{\hat{a}} \cdot  \mathbf{\hat{b}}$ and $ \mathbf{\hat{a}} \cdot  \mathbf{\hat{b}}$ |              |
| Program -                      |          |                               |                      |                                                                                                    | $\mathbf{x}$ |
| Program*                       |          |                               |                      |                                                                                                    |              |
|                                |          |                               |                      | <b>Example 1</b> Stop   Selected Server: Local (Connected) • $\aleph$   Analyze Program •   Export • Send To • Create •   <b>Export</b> For Properties                                                                                        |              |
|                                |          |                               |                      | Axis1 STYLE=1 WIDTH=1 MINOR=NONE ;Axis2 STYLE=1 WIDTH=1 ; TITLE; TITLE1 "Bar C                                                                                                    |              |
| $\Box$ FOOTNOT                 |          | hg Undo                       | $Ctrl + Z$           | ed by sloppy programmer"; PROC GCHART DATA=SASHELP                                                                                                    |              |
| <b>VBA</b>                     | G¥.      | Redo                          | $Ctrl+Y$             | ales SHAPE=PRISM FRAME<br>TYPE=SUM COUTLINE=BLACK RA                                                                                                    |              |
|                                | $\gamma$ | Cut                           | $Ctrl+X$             | IΤ,                                                                                                    |              |
|                                | lîb      | Copy                          | $Ctrl + C$           |                                                                                                    |              |
|                                | œ.       | Paste                         | $Ctrl + V$           |                                                                                                    |              |
|                                | $\times$ | <b>Delete</b>                 | Del                  |                                                                                                    |              |
|                                |          | Select All                    | $Ctrl + A$           |                                                                                                    |              |
|                                |          | Format Code                   | $Ctrl + I$           |                                                                                                    |              |
|                                |          | <b>Export As HTML</b>         |                      |                                                                                                    |              |
| Copy HTML Source to Clipboard  |          |                               |                      |                                                                                                    |              |
|                                |          | Split                         | $\ddot{\phantom{1}}$ |                                                                                                    |              |
|                                |          | Run On Local                  |                      |                                                                                                    |              |
|                                |          | <b>Run Selection On Local</b> |                      |                                                                                                    |              |
|                                |          | <b>Select Server</b>          |                      | ٠                                                                                                    |              |
|                                |          | Properties                    |                      |                                                                                                    |              |
|                                |          |                               |                      | m.                                                                                                    |              |
|                                |          |                               |                      |                                                                                                    |              |

**Figure 11. Poorly formatted code – how to fix?** 

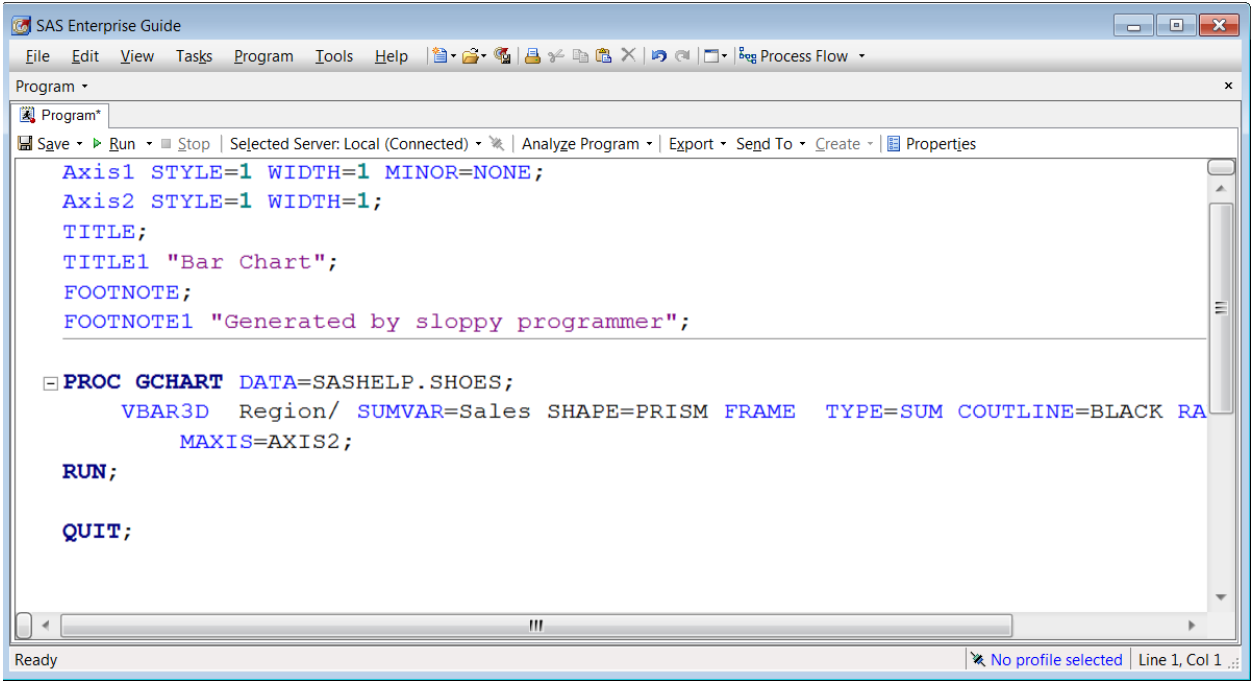

### **Figure 12. Nicely formatted code – thanks to Enterprise Guide**

Enterprise Guide uses Editor defaults to clean up your program (Figure 12).

#### *How do you adjust how the editor features work, or turn them off?*

**Tools Options SAS Program Editor Options**. Select the **Autocomplete** Tab to adjust the autocomplete features or the **Indenter** tab to change formatting features.

#### *How can I view multiple components of my project at the same time?*

Would you like to be able to view your PROGRAM at the same time you are viewing your BAR CHART? I often find it helpful to understand how the options and statements control output components by viewing the program alongside the graph. Enterprise Guide provides many ways to change your workspace layout, including:

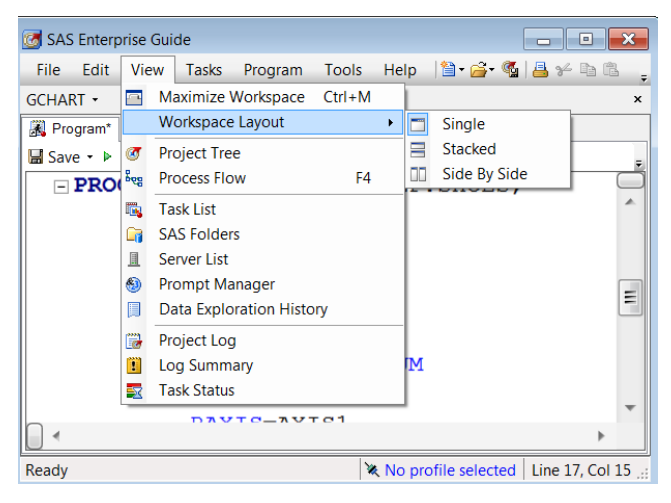

• **View Workspace Layout Side by Side** (Figures 13 and 14)

**Figure 13. Workspace Layout** 

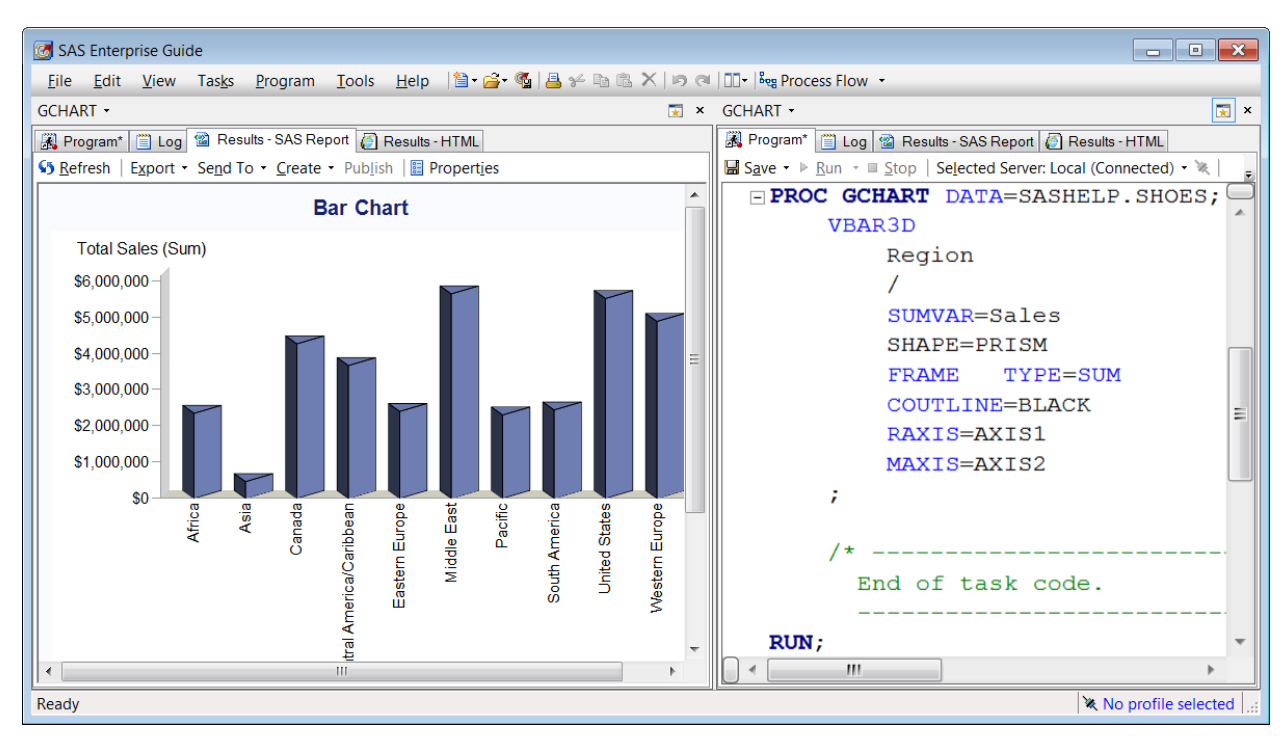

**Figure 14. Side by Side view of Chart and Program** 

• You may find it useful to view two sections of the SAME program, side by side. To accomplish that, right click in your program and select **Split –** to be able to view two parts of the SAME program

| SAS Enterprise Guide                                                                                                    | $\Box$<br>ات |                                                        |              |  |                          |                                           |  |  |  |  |  |
|----------------------------------------------------------------------------------------------------|--------------|--------------------------------------------------------|--------------|--|--------------------------|-------------------------------------------|--|--|--|--|--|
|                                                                                                    |              |                                                        |              |  |                          |                                           |  |  |  |  |  |
| GCHART -                                                                                                    |              |                                                        |              |  |                          |                                           |  |  |  |  |  |
| Program* ( Log 3 Results - SAS Report   Results - HTML                                                                              |              |                                                        |              |  |                          |                                           |  |  |  |  |  |
| B Save • ▶ Run • III Stop   Selected Server: Local (Connected) • ※   Analyze Program •   Export • Send To • Create •   图 Properties |              |                                                        |              |  |                          |                                           |  |  |  |  |  |
| Axis1                                                                                                    |              |                                                        |              |  |                          | TITLE;                                    |  |  |  |  |  |
| $STYLE=1$                                                                                                    |              |                                                        |              |  |                          | TITLE1 "Bar Chart";                       |  |  |  |  |  |
| $WIDTH = 1$                                                                                                    |              |                                                        |              |  |                          | FOOTNOTE;                                 |  |  |  |  |  |
| MINOR=NONE                                                                                                    |              |                                                        |              |  | Ξ                        | FOOTNOTE1 "Generated by the SAS System (& |  |  |  |  |  |
| 귀                                                                                                    |              | <b>Indo</b>                                            | $Ctrl + Z$   |  |                          |                                           |  |  |  |  |  |
| Axis2<br>$STYLE=1$<br>WIDTH=1<br>÷<br>TITLE;<br>TITLE1 "Bar Chart";                                                                 |              | Redo                                                   | $Ctrl + Y$   |  |                          | FPROC GCHART DATA=SASHELP. SHOES;         |  |  |  |  |  |
|                                                                                                    |              | Cut                                                    | $Ctrl+X$     |  |                          | <b>VBAR3D</b>                             |  |  |  |  |  |
|                                                                                                    |              | Copy                                                   | $Ctrl + C$   |  |                          | Region                                    |  |  |  |  |  |
|                                                                                                    |              | Paste                                                  | $Ctrl + V$   |  |                          |                                           |  |  |  |  |  |
|                                                                                                    |              | Delete                                                 | Del          |  |                          | SUMVAR=Sales                              |  |  |  |  |  |
|                                                                                                    |              | Select All                                             | $Ctrl+A$     |  |                          | SHAPE=PRISM                               |  |  |  |  |  |
| FOOTNOTE;                                                                                                    |              | Format Code                                            | $Ctrl + I$   |  |                          | TYPE=SUM<br><b>FRAME</b>                  |  |  |  |  |  |
| FOOTNOTE1 "Generated                                                                                                    |              | <b>Export As HTML</b><br>Copy HTML Source to Clipboard |              |  | $\mathsf{L}^\mathsf{S}$  | COUTLINE=BLACK                            |  |  |  |  |  |
|                                                                                                    |              | Split                                                  | $\mathbf{F}$ |  | None                     | RAXIS=AXIS1                               |  |  |  |  |  |
| FROC GCHART DATA=SAS<br><b>VBAR3D</b><br>Region                                                                                     |              | Run On Local                                           |              |  | Stacked                  | MAXIS=AXIS2                               |  |  |  |  |  |
|                                                                                                    |              | <b>Run Selection On Local</b>                          |              |  | Side By Side             | 7                                         |  |  |  |  |  |
|                                                                                                    |              | <b>Select Server</b>                                   | ٠            |  | <b>Both</b>              |                                           |  |  |  |  |  |
|                                                                                                    |              | Properties                                             |              |  | $\overline{\phantom{a}}$ | $/$ *                                     |  |  |  |  |  |
| III                                                                                                    |              |                                                        |              |  | $\overline{\phantom{a}}$ | III                                       |  |  |  |  |  |

**Figure 15. Viewing the Top and Bottom of a program at the same time** 

### *What about version control, for my programs?*

SAS implemented standard source control management into Enterprise Guide 7.1.

- Curious about what changes you, or someone else has made in your program? You can
	- o view Program History.
	- o choose which programs to compare or commit.
- Integrate with a GIT repository

For a detailed explanation, see http://sasqf16.v.sas.com/detail/video/4854845621001/sastech-talk:-latest-features-for-sas-enterprise-guide-7.1?autoStart=true .

#### *How can I see my macro variables and their values?*

Use the *Macro Variable Viewer!* 

**Tools SAS Macro Variable Viewer**

#### *I write a lot of DATA Step code – is there a way to help when my answer isn't right but there are no ERRORS or WARNINGS?*

Use the *EG DATA STEP DEBUGGER!* 

The DATA Step debugger was introduced with SAS Enterprise Guide 7.13. It provides a powerful environment to step through your DATA step program one statement at a time for each iteration of the DATA step. You are able to examine the column values "before and after" to better understand the impact of your program on the data.

To turn on the debugger – select the "BUG" toolbar icon in the Editor window. And then select the bug that appears to the left of the data step.

For a detailed explanation, see https://blogs.sas.com/content/sasdummy/2016/11/30/datastep-debugger-sas-eg/.

REMINDER: The debugger is ONLY for the DATA Step (not other steps in your program).

## **PRESENTING THE RESULTS**

A challenge we all face is getting our results into a presentable format. SAS Enterprise Guide provides a variety of output formats for viewing or saving the results of tasks, as well as an excellent tool to pull results together into a single report template.

Most results within Enterprise Guide can be:

- Exported to HTML, XML, or PDF select **Export**
- Sent to WORD, EXCEL, PPT select **Send To**
- Saved as a report in the Enterprise Guide environment. select **Create**.

You can also use **Tools**  $\rightarrow$  **Options**  $\rightarrow$  **Results** to

- control the format of all results that you produce
- customize the formats and properties of the different result formats.

If you would like to use Enterprise Guide to assemble multiple pictures and tables into a single location, select **File → New → Report**, select the reports from those you have created, and begin assembling your report. You can even bring in images such as company logos or pictures that support the data.

# **PROCESS FLOW – WHAT IS IT AND WHY DO I CARE?**

As you continue using tasks to build your story, SAS Enterprise Guide keeps tracks of the steps, and your results in a **process flow**. This process Flow can be saved as an Enterprise Guide **Project** so that you can

- **Easily document the steps you took**
- Use the Project as a starting point later to continue with the current analysis, or, apply the flow to other data
- Share your project with other team members for their use.

To view your Process Flow, select **View Process Flow**. Figure 17 shows an example Process Flow produced by the steps taken on the HEART data in this paper.

To save this as a project, select **Save Project as**. This will create a file of type **EGP** which can be shared or serve as your starting point in your next session.

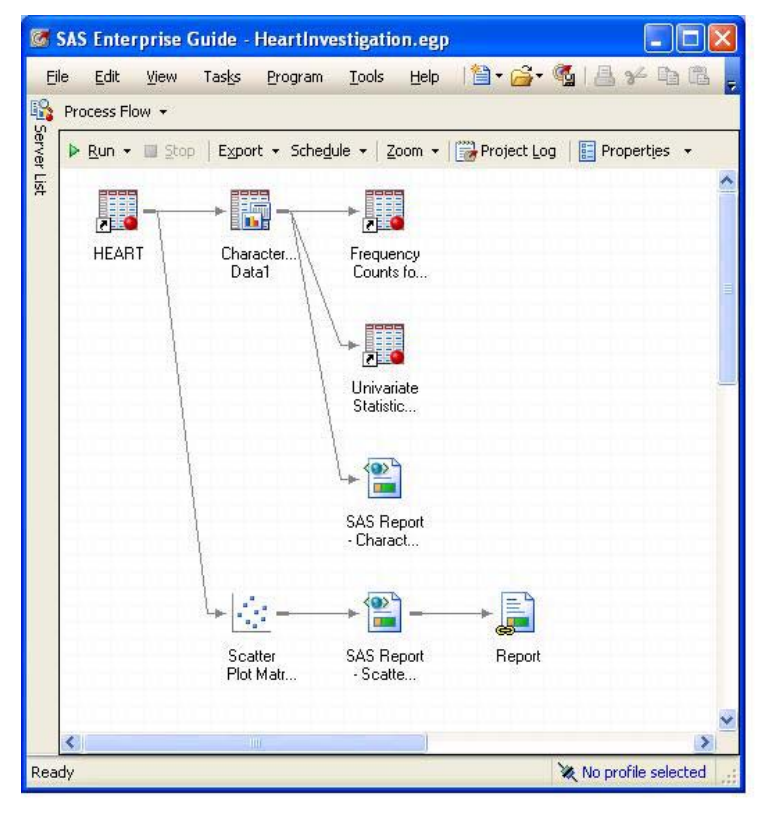

#### **Figure 16. Process Flow – 2 tasks and their results using the HEART data**

Additionally, you can create **Project Prompts** to generalize the project so that you can customize future results by changing data set names, time frames, variables, options, etc.

# **CONCLUSION**

SAS Enterprise Guide provides a powerful and flexible environment to let you focus your time and energies on finding and delivering actionable insights for effective decision making. Instead of learning and writing SAS programs, you can explore the built-in tasks and capabilities to fulfill your reporting and analytics needs.

# **RECOMMENDED READING**

*For additional SAS® Enterprise Guide® presentations and explanations, please see*

- http://www.sascommunity.org/wiki/Presentations:Marje\_Papers\_and\_Presentations
- http://blogs.sas.com/content/sasdummy/2014/02/17/favorite-eg-tricks-fecht/
- http://blogs.sas.com/content/sasdummy/2014/07/09/performance-tips-sas-eg-datagrid/
- https://blogs.sas.com/content/sasdummy/2017/08/18/debug-program-history/
- https://www.sas.com/content/dam/SAS/support/en/technical-papers/SAS0637-2017.pdf
- https://blogs.sas.com/content/sasdummy/2016/11/30/data-step-debugger-sas-eg/
- https://support.sas.com/resources/papers/proceedings17/SAS0447-2017.pdf
- Join the Enterprise Guide Community, and other communities at communities.sas.com

# **CONTACT INFORMATION**

Your comments and questions are valued and encouraged. Contact the author at:

Marje Fecht Prowerk LLC Marje.fecht@prowerk.com www.prowerk.com

SAS and all other SAS Institute Inc. product or service names are registered trademarks or trademarks of SAS Institute Inc. in the USA and other countries. ® indicates USA registration.

Other brand and product names are trademarks of their respective companies.